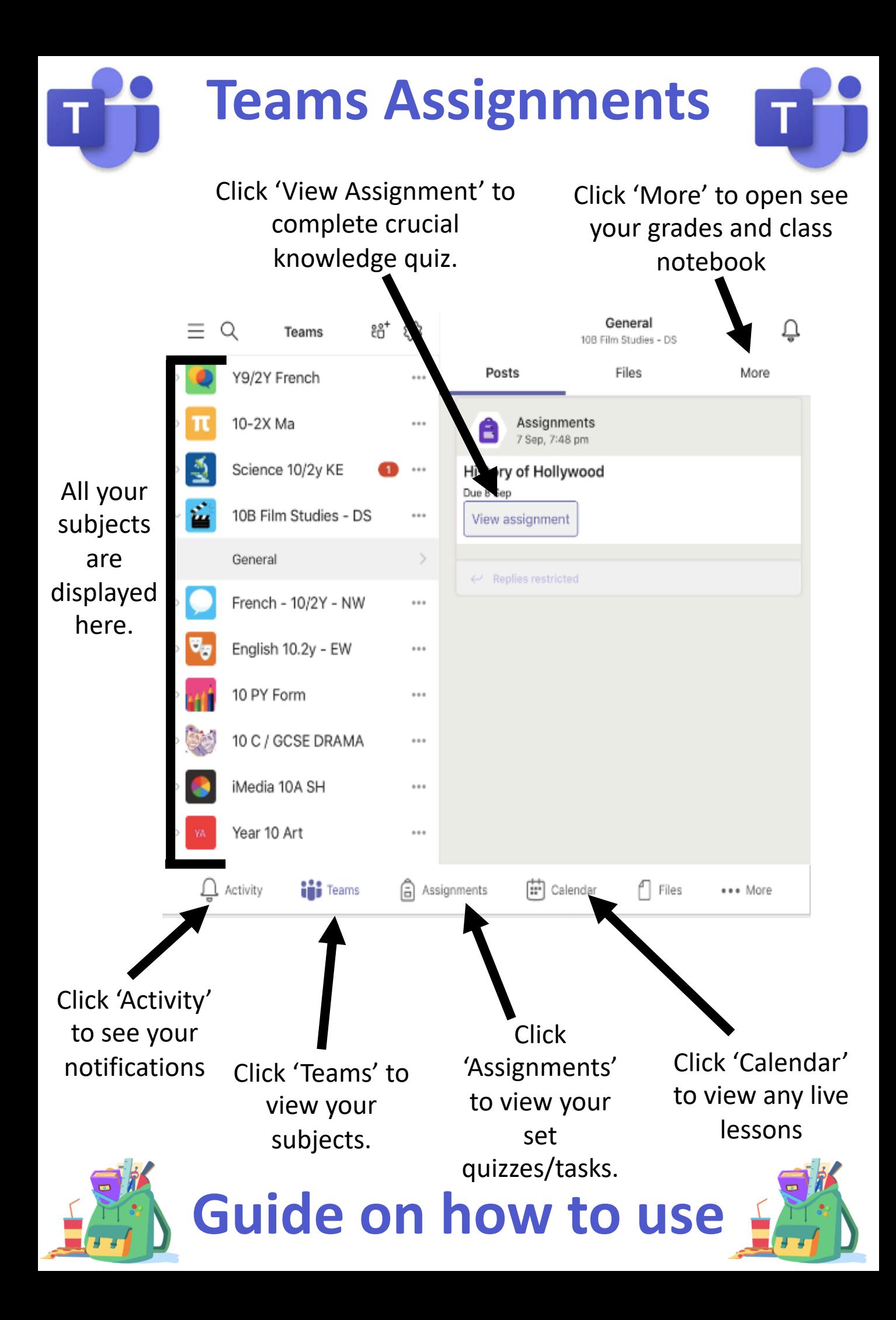

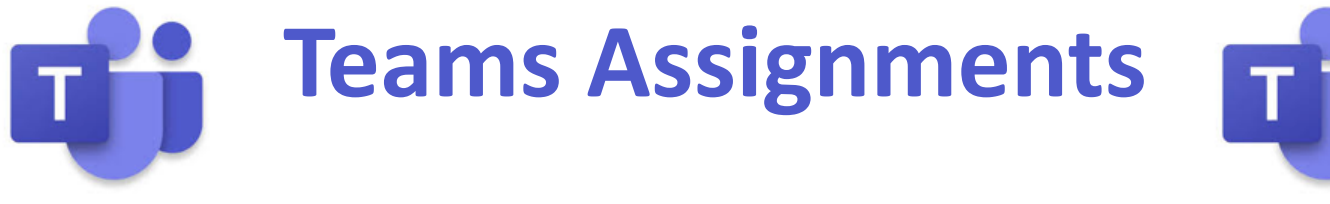

Click Assignments at the bottom, choose the subject you want and click next.

## You will then see your assigned quizzes and any you have completed that you may need to check over again.

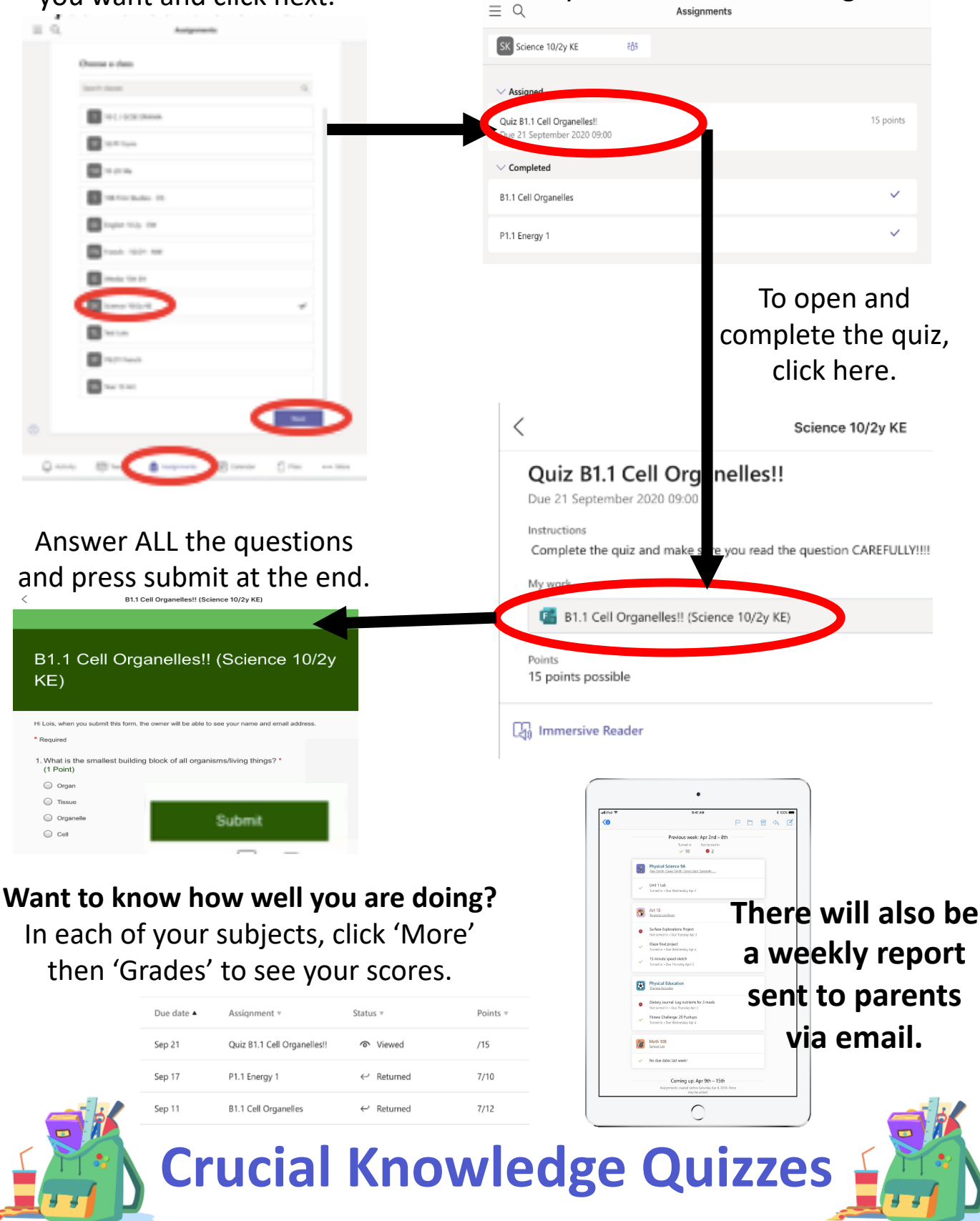